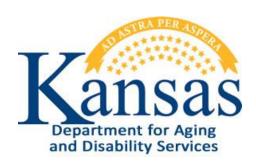

# Quality Review Tracking KDADS

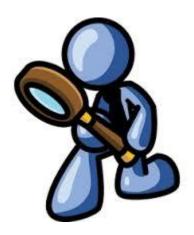

July 31, 2018

# **Table of Contents**

| General Instructions1                                              |
|--------------------------------------------------------------------|
| Accessing KDADS Web Applications                                   |
| Signing-In3                                                        |
| Accessing the Quality Review Tracking Application4                 |
| Navigation – Quality Review Tracking Listing5                      |
| Review Information9                                                |
| Waiver Review Information Page10                                   |
| PRTF Review Information Page11                                     |
| Review Information (continued)                                     |
| View Attached Files                                                |
| Waiver Reviews – LOC / MCO / Individual Interview Record Review 14 |
| PRTF Reviews – MCO Record Review15                                 |
| Completing the Customer Review16                                   |
| Signing-Out                                                        |

#### **General Instructions**

#### Overview

The Quality Review Tracking application is a KDADS web application created to assist with the Quality Review audits that are performed by KDADS' HCBS-QR field staff and beginning August 1, 2018 the KDADS' PRTF QR staff. The application's database contains a randomly selected set of HCBS waiver and PRTF customers. The KDADS Quality Review staff record the results of their interviews with, and desk reviews for, these customers.

There are several types of users that use Quality Review Tracking:

- KDADS Quality Review program managers (Waiver and PRTF)
- KDADS Quality Review staff (Waiver and PRTF)
- ADRC staff (upload supporting documentation requested by KDADS) (Waiver only)
- MCO staff (upload supporting documentation requested by KDADS) (Waiver and PRTF)
- KDADS ISD staff (import the databases for the time period being reviewed)

## System Requirements and Browser Settings

In order to use the Quality Review Tracking application, the following requirements must be met:

- Internet connection
- Internet Browser:
  - ✓ Recommended Microsoft Internet Explorer newest version
  - ✓ Optional Firefox newest version
- Disable Pop-Up blockers some application pages launch in a new window and pop-up blockers may prevent them from opening.

#### Technical Support

| Issue                                                                                        | Contact Person                                                                                            |
|----------------------------------------------------------------------------------------------|----------------------------------------------------------------------------------------------------|
| <ul> <li>Application How To Questions</li> <li>Other Technical Application Issues</li> </ul> | KDADS Help Desk<br><b>Phone:</b> (785) 296-4987<br><b>E-Mail:</b> KDADS.HELPDESK@ks.gov                   |
| Questions about Quality Review Tracking policies and guidelines                              | Phone: (800) 432-3535 (785) 296-4986 Ask for the assigned Quality Review staff listed on the Review List. |

# **Accessing KDADS Web Applications**

#### Introduction

You must have an existing Web Applications user account, with the appropriate security access roles in order to access the Quality Review Tracking application. If you do not, or you do not remember your sign-in information, contact the KDADS Computer Help Desk for assistance.

All KDADS Web Applications are secure and encrypted.

## **How To** Follow the steps in the table below to accessing the sign-in page for the KDADS Web Application.

| Department for Aging and Disability Services  Providers Home Web Applications Manuals  Home Web Apps                                                                                             | The KDADS Web Applications Web Page will be displayed.  Ormation Services Division b Applications Information                                                                                                    |
|----------------------------------------------------------------------------------------------------|----------------------------------------------------------------------------------------------------|
| Menu Bar.  Info Well and Disability Services  Providers Home Web Applications Manuals  Home   Web Apps                                                                                           | AND CONTROL OF THE PROPERTY OF THE PROPERTY OF |
| Department for Aging and Disability Services  Providers Home Web Applications Manuals  Home Web Apps                                                                                             | AND CONTRACTOR OF THE PROPERTY OF THE PROPERTY |
| VDADC Web Applications                                                                                                    |                                                                                                    |
| KDADS Web Applications                                                                                                    | Detailed Log-in Instructions                                                                                                    |
| NEW OR UPDATED INFORMATIO                                                                                                    | KDADS Web Applications                                                                                                    |
| The Version and Infrastructure upgrade to KDADS V been completed. As previously posted, the web addibeen changed. Please remove any bookmarks/favor created.                                     | ress (URL) will have                                                                                                    |
| NOTE: Any website address blocking your Organ will need to be changed to reflect this change. Consecurity personel for this issue.                                                               |                                                                                                    |
| <ul> <li>REMINDER: Do not bookmark any of the Web A<br/>Always use this Website Page to access KDAD:<br/>this page will give the Current Status of the sys<br/>information as needed.</li> </ul> | S Web Applications as                                                                                                    |
|                                                                                                    | NEW OR UPDATED INFORMATION  • 06/11/2018 -  The Version and Infrastructure upgrade to KDADS Weben completed. As previously posted, the web add been changed. Please remove any bookmarks/favor created.  NOTE: Any website address blocking your Organ will need to be changed to reflect this change. Consequently personel for this issue.  • REMINDER: Do not bookmark any of the Web Always use this Website Page to access KDAD this page will give the Current Status of the system.                                                                                                    |

# Signing-In

# **How To** Follow the steps in the table below to complete the Signing-in process.

| Step | Action                                                                                     |                         | Result                                                                                                    |
|------|--------------------------------------------------------------------------------------------|-------------------------|----------------------------------------------------------------------------------------------------|
| 1.   | Once the Sign-In page is displayed.                                                        |                         | Insertion point advances.                                                                                                    |
|      | Type the <b>User Name</b> .                                                                |                         |                                                                                                    |
|      | Press <b>Tab</b> .                                                                         |                         |                                                                                                    |
|      |                                                                                            |                         |                                                                                                    |
|      | ansas partment for Aging Disability Services  (DADS Login Page for Web Applicati           | ons                     |                                                                                                    |
|      |                                                                                            |                         |                                                                                                    |
|      | Welcome to Version 5.1 of Web Applications  ogin (default) Forgot Password Change Password |                         |                                                                                                    |
|      | Jagrame                                                                                    | Contact Inform          | nation and Hours of Operation                                                                                                    |
|      | Password                                                                                   | If you do r<br>Complete | not have a Login to KDADS Web Applications the KDADS Web Application Access Security Agreement.                                             |
|      | Login                                                                                      | For Assist              | ance or Questions - Contact KDADS Help Desk                                                                                                 |
|      | nstructions - Click links below to Expand                                                  |                         | ours are from 7:00 am to 5:00 pm Monday thru Friday r after hours messages                                                                  |
|      | First Time User view                                                                       | Phone:<br>E-Mail:       | 785-296-4987<br>KDADS.HELPDESK@ks.gov                                                                                                    |
| 1    | Normal view                                                                                | Fax:                    | 785-296-0256                                                                                                    |
|      | Forgot Password? view                                                                      | KDADS W                 | /eb Applications - Hours of Availability                                                                                                    |
| 2    | Change Password view                                                                       | Saturday<br>Sunday      | 2:00am - 10:30pm<br>11:00am - 10:30pm                                                                                                    |
|      | Password Format and Use Requirements (Click Arrow Icon to Expand)                          | however, ISD s          | nsas observed holidays, the system is available,<br>taff will not be available for assistance during these<br>ell as Saturdays and Sundays. |
|      |                                                                                            |                         |                                                                                                    |
| L    |                                                                                            |                         |                                                                                                    |
| 2.   | Enter <b>Password</b> . If it is the first time si                                         | igning                  | The Web Application Home page will displa                                                                                                   |
|      | into the application, use the initial pass                                                 | sword                   |                                                                                                    |
|      | that was issued in the e-mail from the                                                     | KDADS                   |                                                                                                    |
|      | Information Services Division Help Des                                                     | k.                      |                                                                                                    |
|      | Click the <b>OK</b> button.                                                                |                         |                                                                                                    |

# **Accessing the Quality Review Tracking Application**

**How To** Follow the steps in the table below to access the Quality Review Tracking application.

| Ste       | еp     | Action                                     |                                                                                                    |                                                                             |                                                        |                                                         |                             |                                                                                                    | Result                                            |                             |                           |       |
|-----------|--------|--------------------------------------------|----------------------------------------------------------------------------------------------------|-----------------------------------------------------------------------------|--------------------------------------------------------|---------------------------------------------------------|-----------------------------|----------------------------------------------------------------------------------------------------|---------------------------------------------------|-----------------------------|---------------------------|-------|
| :         | 1.     | To access the Quality Review Tracking      |                                                                                                    |                                                                             |                                                        | Opens                                                   | s to the <b>Listin</b>      | g page of t                                                                                                    | he Quality                                        |                             |                           |       |
|           |        | Application, click on the MCO / Org Waiver |                                                                                                    |                                                                             |                                                        |                                                         | Revie                       | w Tracking Ap                                                                                                    | plication.                                        |                             |                           |       |
|           |        | QRT b                                      | outton or                                                                                                    | the <b>M</b> (                                                              | CO PR                                                  | TF QRT tl                                               | ne on th                    | e                                                                                                    |                                                   |                             |                           |       |
|           |        | Web /                                      | Application                                                                                                    | ons Hor                                                                     | ne Pa                                                  | ge.                                                     |                             |                                                                                                    |                                                   |                             |                           |       |
|           |        | Web Applications Home Page.                |                                                                                                    |                                                                             |                                                        |                                                         |                             |                                                                                                    |                                                   |                             |                           |       |
|           |        | Butto                                      | ns will dis                                                                                                    | splay ac                                                                    | ccord                                                  | ing to sec                                              | urity                       |                                                                                                    |                                                   |                             |                           |       |
|           |        | acces                                      |                                                                                                    |                                                                             |                                                        |                                                         |                             |                                                                                                    |                                                   |                             |                           |       |
|           | 2.     | Select                                     | the desi                                                                                                    | ired Rev                                                                    | iew <b>I</b>                                           | Period                                                  |                             |                                                                                                    | ustomer recor                                     |                             | t period dis              | play  |
|           |        |                                            |                                                                                                    |                                                                             |                                                        |                                                         | in an                       | Interactive Re                                                                                                    | port.                                             |                             |                           |       |
|           |        | ity l                                      | Revie                                                                                                    |                                                                             |                                                        | king                                                    | Reports                     | Assign - Update R                                                                                                    | eviewers - Waivers                                | Assign - Update Re          | eviewers - NCI            |       |
| кг<br>/ai | iver   | Quali  2015 Ja 0 07/01/2 0 04/01/2         | ty Reviews                                                                                                    | CI Listing  CWS  CY-2015  10/01/2016 - 12  07/01/2017 - 08                  | Your As<br>2/31/2016<br>9/30/2017                      |                                                         | Waiver T                    | Type: © AU                                                                                                    |                                                   | ○ PD ○ SED ○ TBI MFP ○ TC P | © TA                      | © тві |
| /ai       | IVER   | Quali  2015 Ja 0 07/01/2 0 04/01/2         | ty Revie                                                                                                    | CI Listing  CWS  CY-2015  10/01/2016 - 12  0/01/2017 - 06                   | Your As<br>2/31/2016<br>9/30/2017<br>6/30/2018         | 2016 Jan-Jun  0 2016 Jan-Jun  0 01/01/2017 - 03/31/     | Waiver T                    | Type: © AU                                                                                                    | □ □ DD □ FE                                       | ○ PD ○ SED ○ TBI MFP ○ TC P | © TA                      | ⊚ тві |
| /ai       | iver   | Quali  2015 Ja  0 07/01/2                  | ty Revie                                                                                                    | CI Listing  CWS  CY-2015  10/01/2016 - 12  0/01/2017 - 06                   | Your As<br>2/31/2016<br>9/30/2017                      | © 2016 Jan-Jun                                          | Waiver T                    | Type: © AU                                                                                                    | □ □ DD □ FE                                       | ○ PD ○ SED ○ TBI MFP ○ TC P | © TA                      | © тві |
| /ai       | iver ( | Quali  2015 J  0 7/01/2  0 4/01/2          | ty Review on 1 on 1 on 1 on 1 on 1 on 1 on 1 on                                                                                                    | CI Listing  CWS  CY-2015  10/01/2016 - 12  0/01/2017 - 06                   | Your As<br>2/31/2016<br>9/30/2017<br>8/30/2018         | 2016 Jan-Jun  0 2016 Jan-Jun  0 01/01/2017 - 03/31/     | Waiver T<br>2017<br>Primary | Type: © AU                                                                                                    | ○DD ○FE MFP ○FEMFP ○PDMFP ○S ○neither ● all(defau | ● PD ● SED ● TBI MFP ● TC P | © TA D MFP ● all(default) |       |
| /ai       | iver ( | Quali  2015 J  0 7/01/2  0 4/01/2          | ty Review Date Review Date Rev | CI Listing  CWS  CY-2015  10/01/2016 - 12  07/01/2017 - 06  04/01/2018 - 06 | Your As<br>2/31/2016<br>9/30/2017<br>8/30/2018         | 2016 Jan-Jun 0 1/01/2017 - 03/31/ 1 10/01/2017 - 12/31/ | Waiver T                    | Type:   AU  Type:   Type:   Type:   Type:   Type:  Type: | □ □ DD □ FE                                       | ○ PD ○ SED ○ TBI MFP ○ TC P | © TA                      |       |
| /ai       | iver ( | Quali  2015 J  0 7/01/2  0 4/01/2          | ty Review Date Review Date IN F                                                                                                    | CI Listing  CWS  CY-2015  10/01/2016 - 12  07/01/2017 - 06  Go F            | Your As 2/31/2016 9/30/2017 6/30/2018  Rows 15  Waiver | 2016 Jan-Jun 0 1/01/2017 - 03/31/ 1 10/01/2017 - 12/31/ | Waiver T<br>2017 Primary    | Type:   DE OF SECONDARY:   P  MCO  UNITEDHEALTHCARE                                                                                                    | DD FE MFP FEMFP PMFP S neither all(defau          | © PD                        | ○ TA  D MFP               |       |

# **Navigation – Quality Review Tracking Listing**

#### Introduction

The report displays the customers that have been selected to have Quality Review. The listing is in an Interactive Report format, which gives the user a table view then allows the user to utilize filters and other reporting tools to create custom views of the data. Detailed instructions on how to use all the functions available in Interactive Reports is located on the KDADS Website – Providers Information – Manuals and Instructions - Interactive Reports Instructions for KAMIS and other KDADS Web Applications.

http://www.kdads.ks.gov/docs/default-source/General-Provider-Pages/manuals/KAMIS-Manuals/interactive-reports-user-manual.pdf

# Navigational Tabs

At the top of the page of the Quality Review Tracking are Navigational Tabs.

#### For Waiver Reviews:

- KDADS Waiver Listing
- KDADS NCI Listing
- Your Assigned Listing
- Reports
- Assign Update Reviewers Waivers
- Assign Update Reviewers NCI

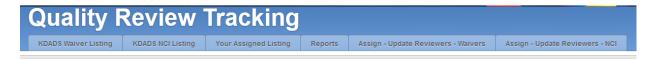

#### For PRTF Reviews:

- KDADS PRTF Listing
- Your Assigned PRTF Listing
- Assign Update Reviewers PRTF

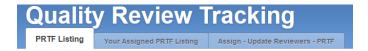

# Navigation – Quality Review Tracking Listing (continued)

# Listing Navigation

The top region of the KDADS Listing page provides several pre-defined filters that are used to display the desired customer data in the Interactive Report. The Quality Review Review(s) Period does default to the most current period. The Waiver Review Listing has options to select the Waiver Type and Primary or Secondary. These filters default to an "All" choice to determine the content of the listing.

To change any of the selections, click on the desired filter's radio button. Each change you make will update and redisplay the listing. Wait for the Interactive Report to redisplay before choosing the next filter.

The report is interactive with a search field. Enter the criteria and click on the "Go" Button. Additional sorting and filtering options as well as a download utility can be found under the "Action" select button.

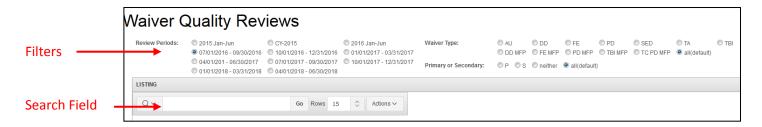

The report is also interactive by utilizing the column headings to sort or filter by the content.

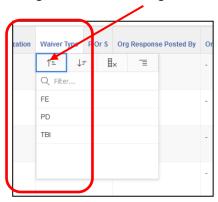

# Navigation – Quality Review Tracking Listing (continued)

Waiver Reviews Pre-Defined Filters

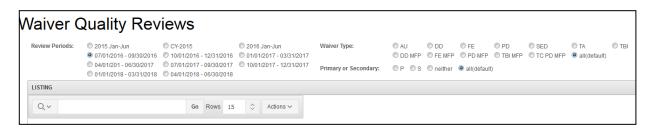

| Filter                                                                                                    | Purpose                                                                                                   |
|----------------------------------------------------------------------------------------------------|----------------------------------------------------------------------------------------------------|
| Period                                                                                                    |                                                                                                    |
|                                                                                                    |                                                                                                    |
| Note: The available review periods always show                                                                                                    |                                                                                                    |
| the most recently available quarter.                                                                                                    |                                                                                                    |
| Waiver Type                                                                                                    | Defaults to <b>all</b> . If you want to filter the list to a                                              |
| • AU – Autism                                                                                                    | specific waiver, select the desired waiver.                                                               |
| DD – Intellectual/Developmental Disability                                                                                                    |                                                                                                    |
| FE – Frail Elderly                                                                                                    |                                                                                                    |
| PD – Physical Disability                                                                                                    |                                                                                                    |
| SED – Serious Emotional Disturbance                                                                                                    |                                                                                                    |
| TA – Technology Assisted                                                                                                    |                                                                                                    |
| TBI – Traumatic Brain Injury                                                                                                    |                                                                                                    |
| DD MFP – Intellectual/Developmental                                                                                                    |                                                                                                    |
| Disability (Money Follows the Person)                                                                                                    |                                                                                                    |
| • FE – Frail Elderly (Money Follows the                                                                                                    |                                                                                                    |
| Person)                                                                                                    |                                                                                                    |
| PD – Physical Disability (Money Follows the                                                                                                    |                                                                                                    |
| Person)                                                                                                    |                                                                                                    |
| TBI – Traumatic Brain Injury (Money Follows                                                                                                    |                                                                                                    |
| the Person)                                                                                                    |                                                                                                    |
| TC PD MFP – TC Physical Disability (Money  To the December 1.1.  To the December 1.1.  To the December 1. |                                                                                                    |
| Follows the Person)                                                                                                    |                                                                                                    |
| All (default)      Drimany or Secondary                                                                                                    | Defaults to all If you want to filter the list to a                                                       |
| Primary or Secondary  • P                                                                                                    | Defaults to <b>all</b> . If you want to filter the list to a specific selection, choose P, S, or neither. |
| • \$                                                                                                    | specific selection, thoose F, 3, or heither.                                                              |
| • neither                                                                                                    | Customers uploaded to the database are                                                                    |
| All (default)                                                                                                    | usually labeled as either Primary or Secondary.                                                           |
| All (derduit)                                                                                                    | If a Primary customer for some reason is not                                                              |
|                                                                                                    | available for the Quality Review audit, a                                                                 |
|                                                                                                    | Secondary customer can be selected to                                                                     |
|                                                                                                    | replace him/her.                                                                                          |

# Navigation – Quality Review Tracking Listing (continued)

PRTF Reviews Pre-Defined Filters

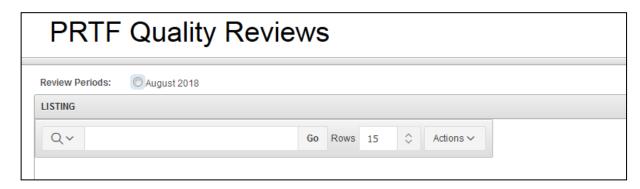

| Filter                                         | Purpose |
|------------------------------------------------|---------|
| Period                                         |         |
|                                                |         |
| Note: The available review periods always show |         |
| the most recently available quarter.           |         |

# **Review Information**

#### Introduction

On the Quality Review listing, there is a Select column that will forward the user to the Review Information page where the customer information and uploaded files can be viewed. Also, this page allows for additional review information to be entered.

Sub-pages / processes available from this page for the Waiver Reviews.

- LOC Record Review
- MCO Record Review
- Individual Interview
- Appointment Letter
- Files Uploaded from the LOC (Primary Organization) and from the MCO.

Sub-pages / processes available from this page for the PRTF Reviews.

- MCO Record Review
- Files Uploaded from the MCO.

#### **How To** Follow the steps in the table below to select the customer for the review process.

| Step | Action                                                                                                    | Result                                                       |
|------|----------------------------------------------------------------------------------------------------|--------------------------------------------------------------|
| 1.   | On the Quality Review listing under the Select column, click on the paper icon.  Select                                                                                                    | Review Information page displays.                            |
| 2.   | Prior to advancing to any of the Record Review pages, the following needs to be completed:  1. Overall QRT Review Status needs to be placed into "In Review".  2. Appropriate Record Review Status needs to be placed into "In Review". | Status of "In Review" releases the questions to be answered. |

# **Waiver Review Information Page**

# **Review Information**

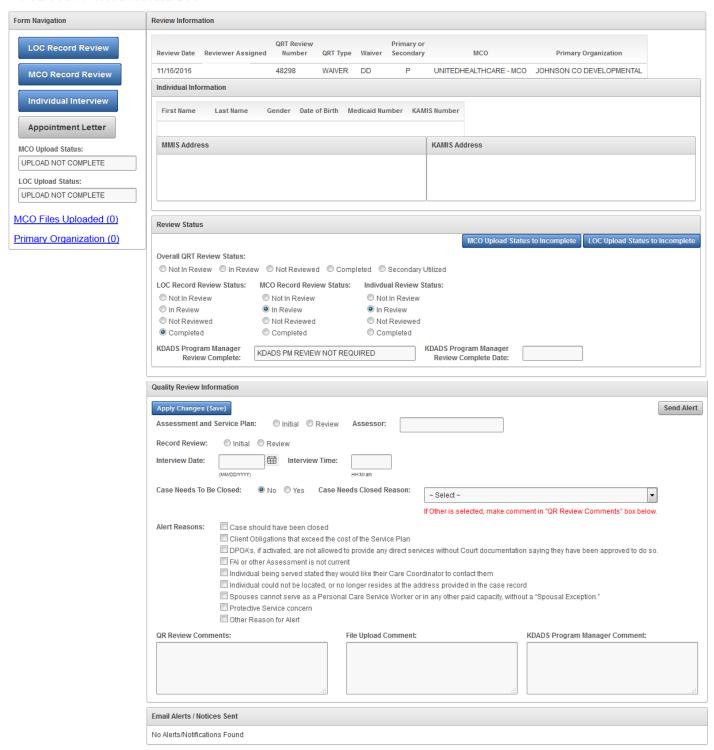

# **PRTF Review Information Page**

# **PRTF** Review Information

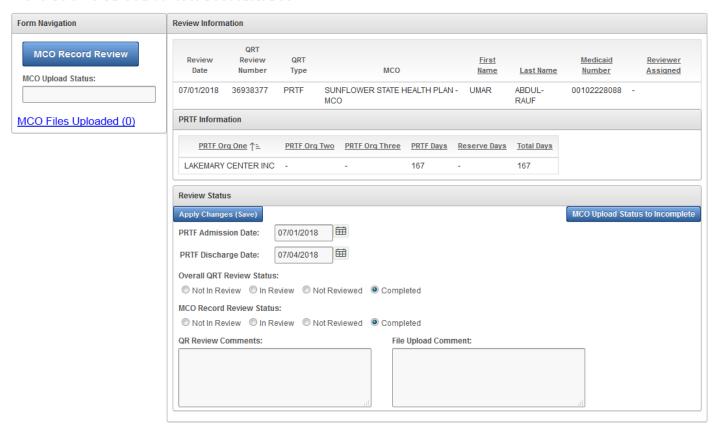

# **Review Information** (continued)

# Action Button(s)

On the Review Information page, there are action buttons that will set the Upload Status to Incomplete for the following:

#### Waiver Review:

- Primary Organization
- MCO

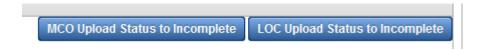

#### PRTF Review:

MCO

MCO Upload Status to Incomplete

# **View Attached Files**

#### View an Attached File

After files have been attached to a customer Quality Review record, they can be viewed. Follow the steps in the table below to view an uploaded file.

| Step | Action                                                                                        | Result                                                                                                    |
|------|-----------------------------------------------------------------------------------------------|----------------------------------------------------------------------------------------------------|
| 1.   | Click on the Files Uploaded (MCO or LOC)                                                      | The page launches in a separate tab or                                                                                                    |
|      | link(s).                                                                                      | window.                                                                                                    |
| 2.   | Click on the <b>File Name</b> link in the Uploaded                                            | You may be prompted to either Open or                                                                                                    |
|      | Files table, and if prompted, Open the file.                                                  | Save the file. Choose Open.                                                                                                    |
|      | Note: Depending on the browser being used, the file may automatically open, without a prompt. | Depending on your browser settings and the type of file that was uploaded, the file will open in a browser window/tab, or in the application it was created in. |
| 3.   | After viewing the attachment, close the window/tab.                                           | Other open tabs will be available.                                                                                                    |

**Note:** Any user that has access to the Quality Review Application for the specific Review Type (Waiver or PRTF) can view the uploaded files.

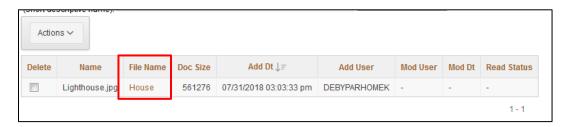

# Waiver Reviews - LOC / MCO / Individual Interview Record Review

#### Introduction

The three different record review pages function the same. Each review page has their own set of questions and available answers as appropriate. In this instruction, the MCO Record Review page is being used.

#### **How To** Follow the steps in the table below to complete the record review process.

| Step | Action                                                 | Result                                        |
|------|--------------------------------------------------------|-----------------------------------------------|
| 1.   | From the Review Information page, click on             | MCO Record Review page displays.              |
|      | the appropriate navigation button.                     |                                               |
| 2.   | Required fields:                                       | Answer each question. This must be done all   |
|      | <ul> <li>Result</li> </ul>                             | at once, you cannot answer just a few of the  |
|      | <ul> <li>Findings (if Non-Compliant Result)</li> </ul> | questions and go back.                        |
|      | <ul> <li>Findings Comment (if Non-Compliant</li> </ul> |                                               |
|      | Result)                                                |                                               |
| 3.   | Once all questions are answered, click on the          | Information is saved.                         |
|      | Save button.                                           |                                               |
| 4.   | Click the Review Information button.                   | Return to the Review Information page         |
| 5.   | Change the MCO Record Review status to                 | Grays out the answers to the questions on the |
|      | "completed".                                           | MCO Record Review page.                       |

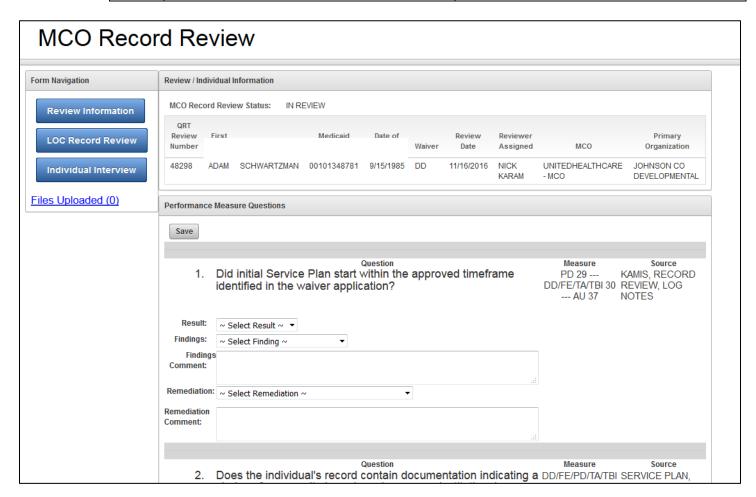

# **PRTF Reviews - MCO Record Review**

## **How To** Follow the steps in the table below to complete the record review process.

| Step | Action                                        | Result                                        |
|------|-----------------------------------------------|-----------------------------------------------|
| 1.   | From the Review Information page, click on    | MCO Record Review page displays.              |
|      | the MCO Record Review navigation button.      |                                               |
| 2.   | Required fields:                              | Answer each question. This must be done all   |
|      | <ul> <li>Result</li> </ul>                    | at once, you cannot answer just a few of the  |
|      |                                               | questions and go back.                        |
| 3.   | Once all questions are answered, click on the | Information is saved.                         |
|      | Save button.                                  |                                               |
| 4.   | Click the Review Information button.          | Return to the Review Information page         |
| 5.   | Change the MCO Record Review status to        | Grays out the answers to the questions on the |
|      | "completed".                                  | MCO Record Review page.                       |

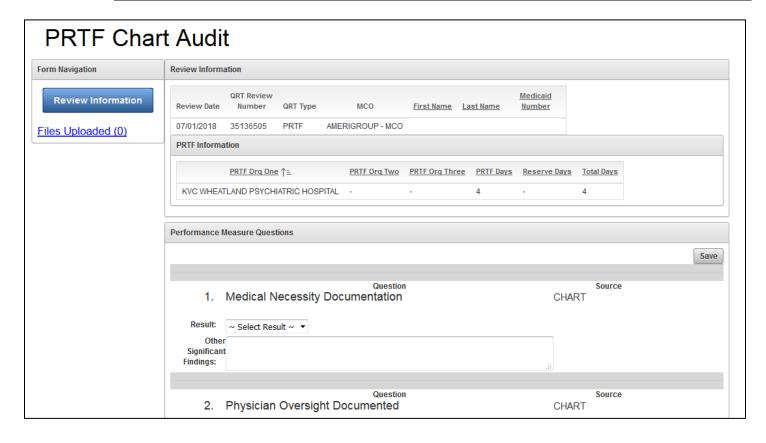

# **Completing the Customer Review**

#### Introduction

Once all the Record Reviews have been completed, the Overall Review Status needs to be changed to completed.

## **How To** Follow the steps in the table below to complete the overall review process.

| Step | Action                                       | Result                   |
|------|----------------------------------------------|--------------------------|
| 1.   | Prior to completing the overall status to    |                          |
|      | "Completed", change any Record Review        |                          |
|      | statuses as needed.                          |                          |
|      |                                              |                          |
|      | No Record Review status should be in the "In |                          |
|      | Review" status.                              |                          |
| 2.   | Change the Overall QRT Review Status to      |                          |
|      | "completed".                                 |                          |
| 3.   | Click the Save button.                       | All fields are disabled. |

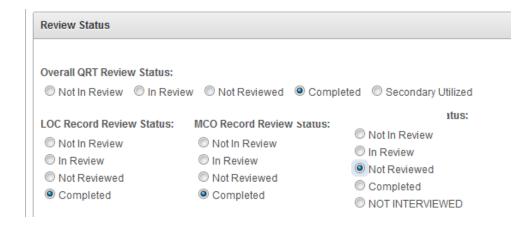

# Signing-Out

#### Introduction

When the user will not be using the application for a period of time, sign off the program for security reasons.

#### **How To**

Follow the steps in the table below to exit the application.

| Step | Action                                       | Result                                   |
|------|----------------------------------------------|------------------------------------------|
| 1.   | Close the browser tab with the Quality       |                                          |
|      | Review Tracking Application, the KDADS       |                                          |
|      | Web Application Home Page will display.      |                                          |
| 2.   | Click on the Logout link in the upper right- | Will return to the KDADS Web Application |
|      | hand corner of the Home Page.                | Sign-In Page                             |